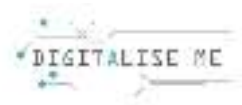

# LEZIONI PER EDUCATORI/INSEGNANTI/FORMATORI

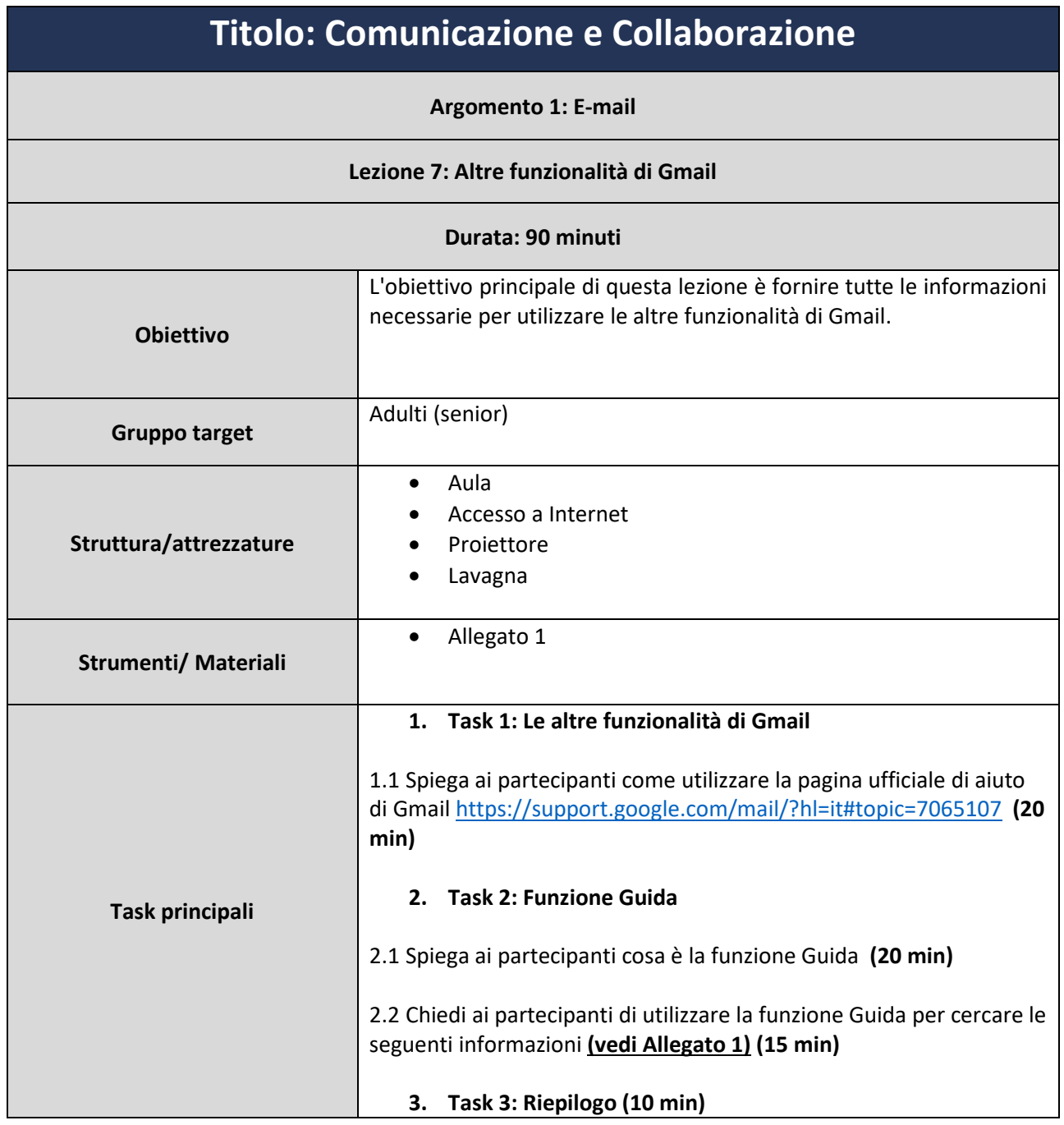

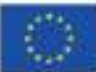

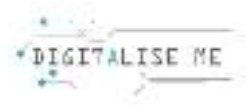

l

### ALLEGATO 1: Creare etichette

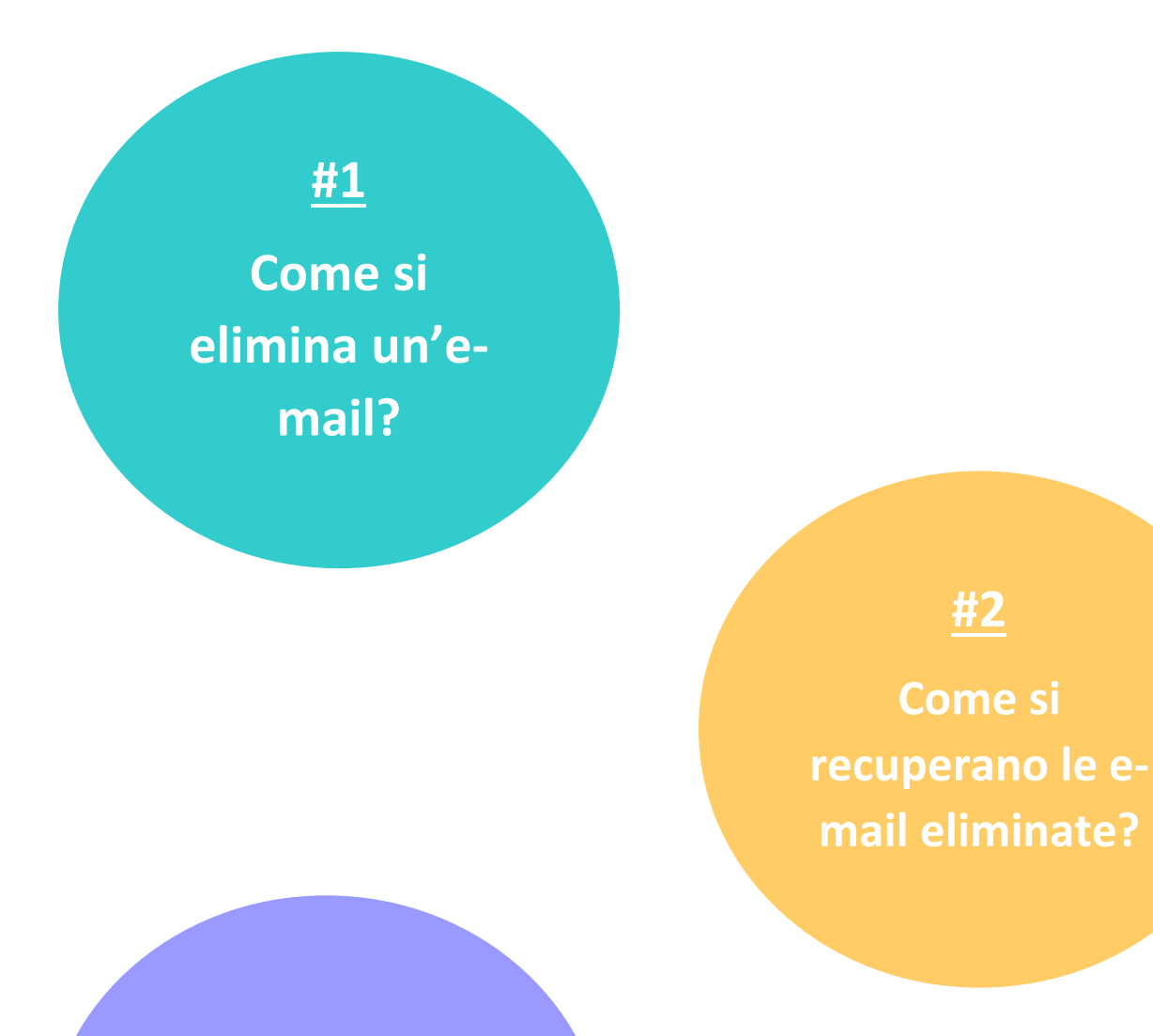

## **#3**

**Disconnettersi da Gmail** 

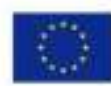

Co-funded by the Erasmus+ Programme of the European Union This project has been funded with support from the European Commission. This communication reflects the views only of the author, and the Commission cannot be held responsible for any use which may be made of the information contained therein. Submission number: 2019-1-PT01-KA204-060701

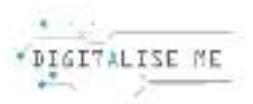

### Cancellare:

Quando decidi di eliminare un'e-mail, questa viene spostata nel cestino. Questa cartella funge da backup per 30 giorni, dopodiché verrà eliminata definitivamente dal tuo account e non potrà essere recuperata.

#### Archiviare:

Per mantenere organizzata la tua casella di posta, puoi archiviare le e-mail. Quando archivi un messaggio, questo può tornare nella tua casella di posta quando qualcuno risponde.

### Posticipare:

Posticipare le e-mail significa rimuoverle temporaneamente dalla tua casella di posta fino a quando non ne avrai bisogno. La tua email tornerà nella tua casella di posta quando lo desideri, che sia domani, la prossima settimana o questa sera. Puoi trovare gli elementi posticipati in Posticipati.

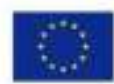

Co-funded by the Erasmus+ Programme of the European Union This project has been funded with support from the European Commission. This communication reflects the views only of the author, and the Commission cannot be held responsible for any use which may be made of the information contained therein. Submission number: 2019-1-PT01-KA204-060701